# **11 Cascaded Style Sheeds – CSS**

## **11.1 Was geschieht, wenn ein HTML-Dokument gelesen wird?**

Der Browser startet einen so genannten Parser, der die HTML-Strukturen ausliest. Je nach Browser (IE, Netscape) werden Syntaxfehler unterschiedlich bewertet und Text dementsprechend anders dargestellt. Die im reinen HTML-Quelltext vorkommenden Formatierungen sind immer auf ein Zeichen, ein Wort, ein Satz, einen Absatz … bezogen. Somit werden große Quelltexte schnell unübersichtlich. Aus diesem Grunde haben sich Organisationen zum W3C-Konsortium (unabhängiges, sich selber überwachendes Gremium für die technischen Standards im Web) zusammengeschlossen um einheitliche Vorgaben zur Webentwicklung (HTML, XHTML, CSS, XML etc.) zu empfehlen.

Mit der Dokumenttyp-Angabe (z. B. <!doctype html public "-//W3C//DTD HTML 4.01 Transitional//EN">) zu Beginn der HTML-Datei wird bestimmt, welche Auszeichnungssprache in welcher Version verwendet wird. Eine auslesende Software, etwa ein Web-Browser, kann sich an dieser Angabe orientieren.

# **11.2 Was sind Cascading Style Sheets (CSS)?**

CSS ist eine Sprache, bestimmt für die Formatierung von HTML-Seiten. Sie greift auf die Sprachelemente von HTML zu und verleiht ihnen spezielle gewünschte Darstellungsmerkmale. Dies kann durch einmalige Vorschrift für ganze Sites oder auch bei einzelnen Tags erfolgen.

Ein Attribut <STYLE> für die Zuordnung gemeinsamer Formatierungseigenschaften gibt es in HTML schon länger. In HTML 4 hat man diese Möglichkeiten erweitert. Dafür gab es unterschiedliche Vorschläge. Das W3-Konsortium hat sich für CSS (Cascading Style Sheets) entschieden, was 1996 in einer Version 1.0 einge-

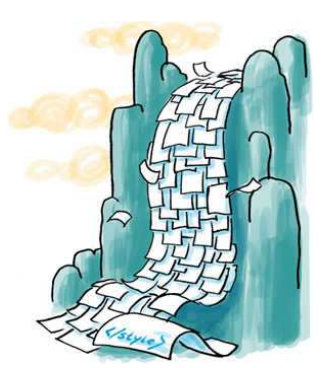

führt wurde, inzwischen gibt es eine Version 2.0 als Standard. CSS bietet grundlegende Vereinfachung der Formatierung sowie erweiterte Möglichkeiten.

#### **Was ist zu tun?**

CSS ist eine eigene Sprache, deren Typ angegeben werden muss. Das kann im head-Teil des Dokuments mit einem META-Tag geschehen:

<META HTTP-EQUIV="content-style-type" CONTENT="text/css"> oder alternativ als Attribut zum <STYLE>-Tag, z.B. <STYLE TYPE="text/css">

Ein Style-Sheet ist die Gesamtheit der Formatierungsinformationen zu einem Tag. Im Prinzip lässt sich zu jedem HTML-Tag ein Style-Sheet einrichten. Die Style Sheets werden geklammert durch das zugehörige Tag

<STYLE>...</STYLE>.

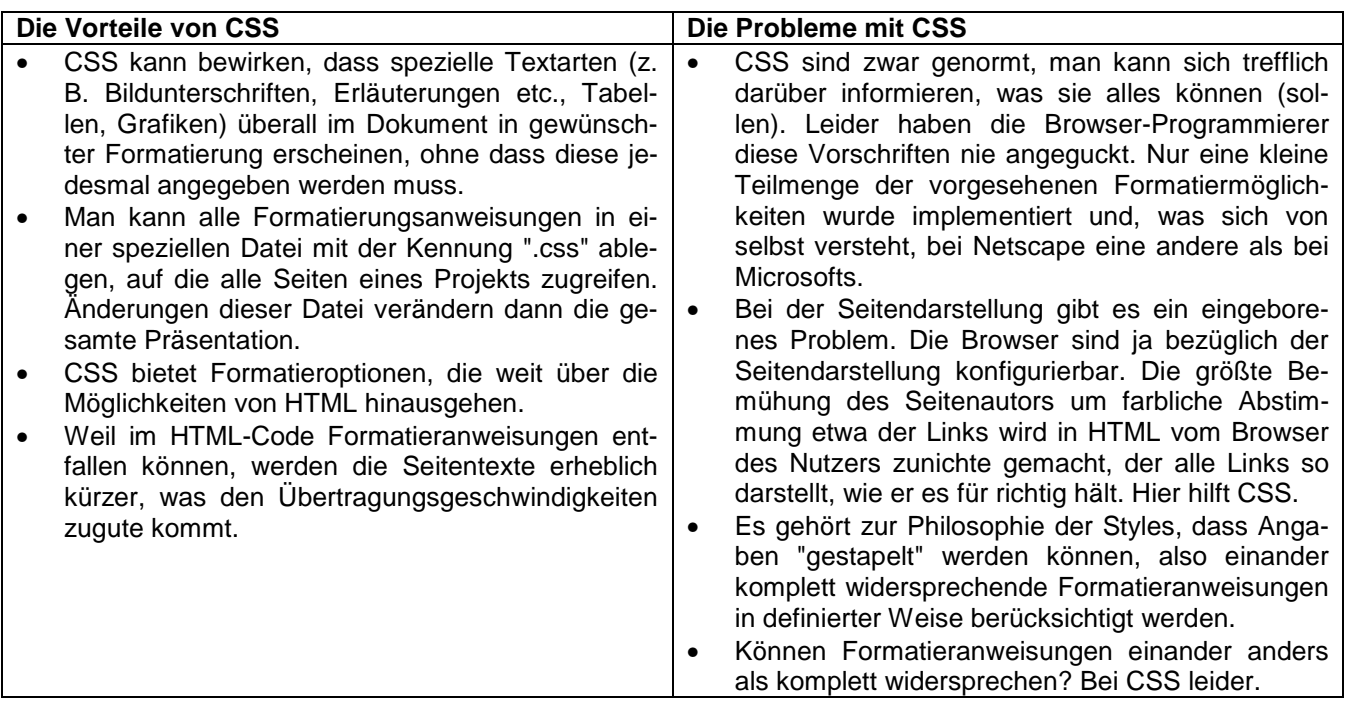

# **11.3 Möglichkeiten zur Einbindung von CSS in die HTML-Datei**

### **11.3.1 Im Dokumentenkörper – inline-styles (d. h. in Selektoren z. B. in HTML-Tags)**

Wenn innerhalb des Dokumentenkörpers zur Formatierung auf die Möglichkeiten zurückgegriffen werden soll, die nur eine style-Sprache wie CSS bietet, dann kann die Definition für einen Bereich, wie er mit dem <DIV>-Tag definiert wird, erfolgen.

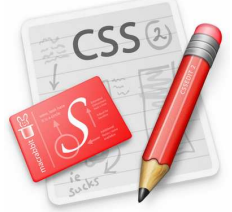

- Zur Sicherheit sollte im Dokumentenkopf eingetragen werden, dass man die Nutzung von Styles mit ihrer CSS-Sprache beabsichtigt. Ein Eintrag wie <STYLES TYPE="text/css"></STYLE> kann wenigstens nicht schaden.
- Man nutzt das STYLE-Attribut zu <DIV>. Ein Aufruf könnte lauten:

<DIV STYLE="font-size:2.5mm;color:#cc6633;border:1cm >Versuchstext</DIV>

• Alternativ gibt es das <SPAN>-Tag, das anders als das <DIV>-Tag, den Textfluß nicht unterbricht und insofern für Formatierungen im laufenden Text besser geeignet ist:

<SPAN STYLE="font-size:4.5mm;color:#cc6633;background-color:#55cc55">TESTtext</SPAN>

**NVU** 

!! Diese Einbindung von CSS nutzt der uns bekannte NVU-Editor !!

#### **11.3.2 Im Dokumentenkopf ("Eingebettete Style-Sheets")**

Das Style-Sheet wird typischerweise aber nicht zwingend im <HEAD>-Teil des Dokuments eingefügt. Die Defintion erfolgt mit dem <STYLE>-Tag. Ein Aufruf für CSS könnte lauten:

```
<STYLE TYPE="text/css"> 
 \lt! --
BODY,UL,LI{font-family:verdana;font-size:10pt;color:#000000;background-color:#eff6ef} 
TD, TT{font-family:"courier new,monospace";font-size:11pt;color:#449944} 
 --&></STYLE>
```
Mehr ist nicht zu tun, für die per Style-Sheet konfigurierten Tags wird die verlangte Formatierung übernommen (falls der Browser sie akzeptiert.) Ansonsten gelten die im Browser voreingestellten Formate. Bei einander widersprechenden Formatierungsanweisungen wird jeweils die letzte übernommen. (Die Kommentarklammern sind für ganz doofe Browser bestimmt, damit die nicht etwa noch den Text der Style-Anweisungen anzeigen.)

#### **11.3.3 In eigener externen Datei**

Die Style-Datei wird als reine Textdatei angelegt. Sie enthält ohne Angabe des Schlüsselwortes "style" ausschließlich die Definitionsausdrücke, also könnte sie etwa wie folgt lauten:

H1, P, TABLE{font-family: helvetica; color: red; font-size: 14pt} H2,OL,UL{font-family:arial;color:green;font-size:12pt}

Die fertige Datei wird unter einem selbst gewählten Namen mit der Kennung ".css", z.B. "styledat.css", am besten in den Ordner gespeichert, der auch die zu formatierenden Webseiten enthält. Das erleichtert den Aufruf.

#### **Style-Datei einbinden**

Im <head>- Teil jedes einzubeziehenden Dokuments wird eingetragen:

<LINK REL="stylesheet" TYPE="text/css" HREF="styledat.css">

Damit wird die Style-Datei bei Öffnung des Dokuments eingebunden. Zulässig sind auch mehrere solcher Befehlszeilen, die unterschiedliche Style-Vorschriften übereinanderladen ("kaskadieren"). Wenn die Style-Datei sich nicht im gleichen Ordner wie die Webseite befindet, muss bei href natürlich der relative Pfad oder auch eine komplette URL stehen.

### **11.4 Cascaded Style Sheets im Dokumentenkopf mit NVU-Editor**

Der HTML-Editor NVU ermöglicht einen einfachen Umgang hinsichtlich der Erstellung von HTML-Dateien. Werden im WYSIWYG-Editor ("what you see is what you get") Texte formatiert, legt der NVU-Editor automatisch CSS im Textkörper, sogenannte "inline-sty-

les", an. Diese Vorgehensweise ist die Drittbeste Möglichkeit CSS in Webseiten einzubinden.

Stylesheets lassen sich als Style-Element ("Style elt.") im Dokmuntenkopf festlegen.

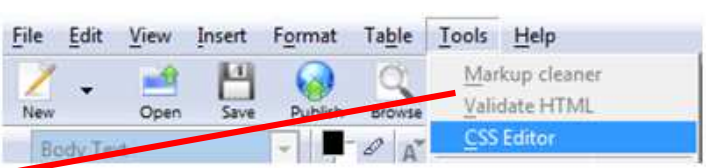

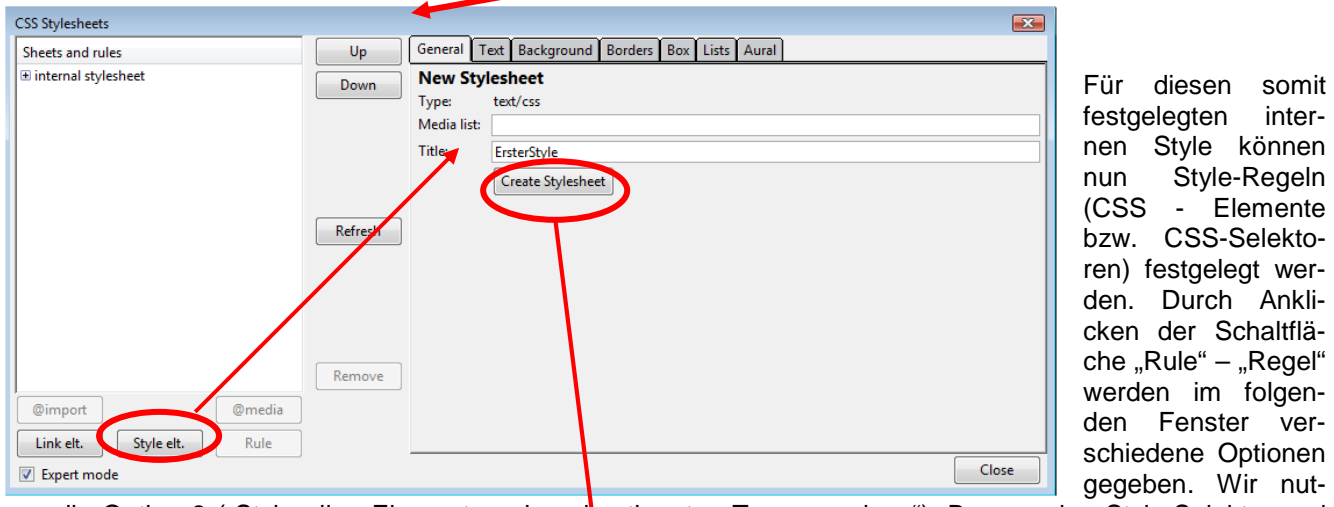

zen die Option 2 ("Style allen Elementen eines bestimmten Typs zuweisen"), Bennen den Style-Selektor und erstellen durch Schalt-**CSS Stylesheets** flächenbestätigung die Style-Regel.

Die jeweiligen Style-Elemente können nun hinsichtlich der Textformatierung, des Hintergrundes, sowie der Ränder formatiert werden. Der so generierte Quelltext hat nun die CSS-Defintionen im Head eingebunden.

Im Body werden nun die CSS-Selektoren wie HTML-Tags angesprochen.

CSS Stylesheets

@import

Link elt.

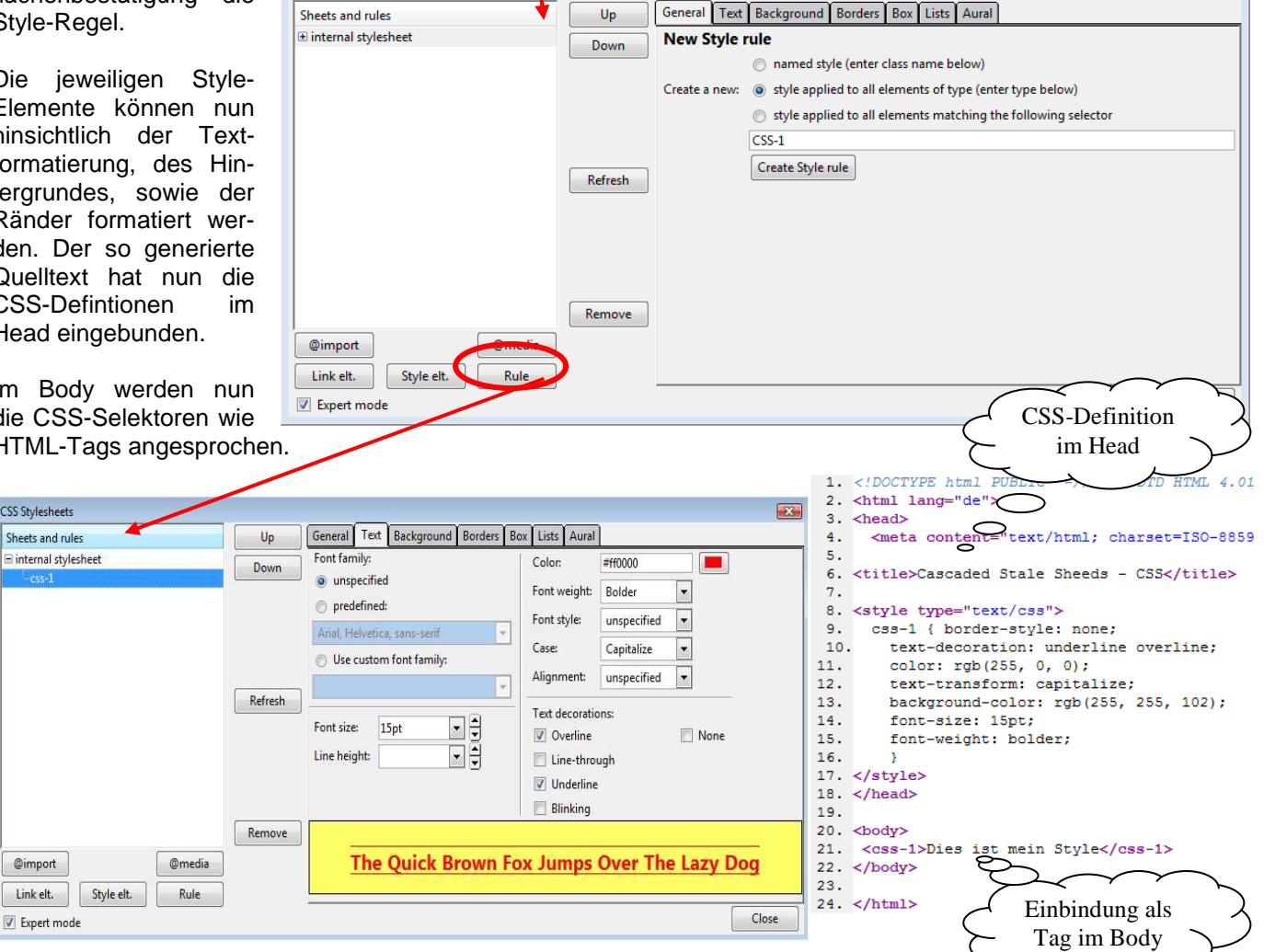

 $\boxed{23}$ 

**Avu** 

Das Cineplex-Kino möchte eine Website des aktuellen Kinoprogramms erstellen lassen:

#### **Vorgehensweise (NVU):**

- a) Richten Sie ein neues Projekt ein (Projektname: "kino")
- b) Erstellen Sie die Seite index.html und richten Sie dort ein dreigliedriges Frameset ein.
- c) Erstellen Sie die Seite navigation.html und fügen Sie eine 1x7-Tabelle ein. Jeder Tabellenzelle fügen Sie ein entsprechendes Bild zu, das mit der Seite inhalt.html (target="main") verlinkt wird.
- d) Erstellen Sie die Seite Kopf.html und fügen sie eine 3x1-Tabelle ein. Der Inhalt sollte Ähnlichkeit mit der nebenstehenden Grafik haben.

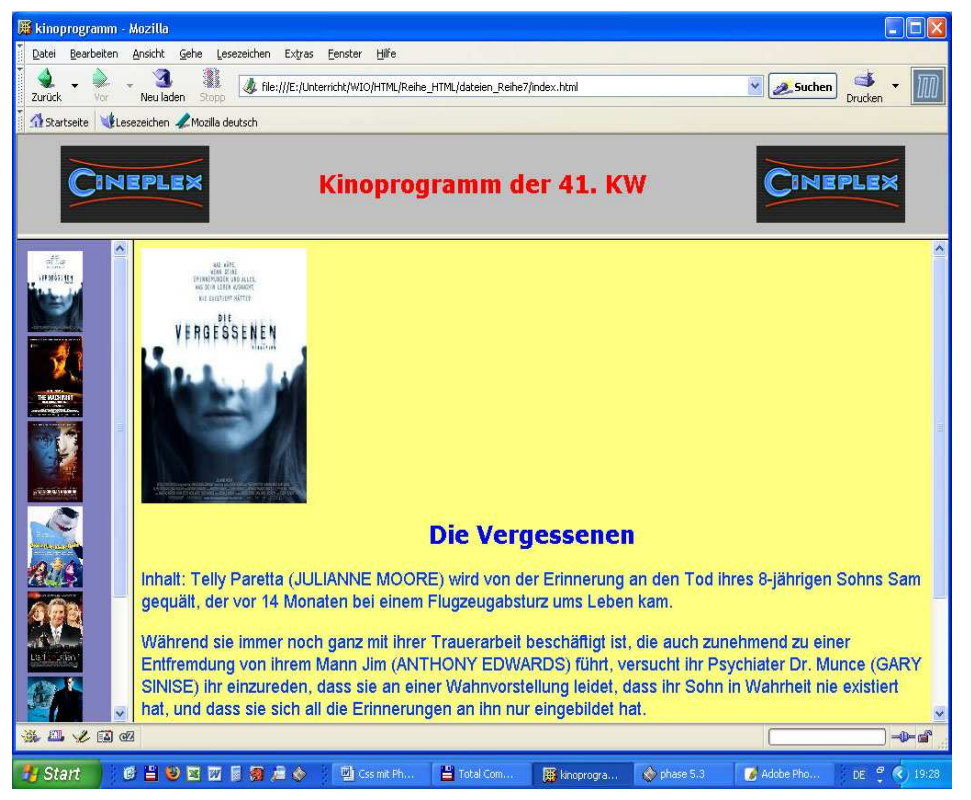

- e) Erstellen Sie für jede Inhaltsseite eine eigene Datei, die die Bild- als auch Textinformationen zum jeweiligen Film enthält.
- f) Erstellen sie zu den Dateien index.html und navigation.html individuelle CSS-Selektoren (insbesondere Table- und Body-Selektoren).
- g) Experimentieren Sie mit den CSS-Formatierungen unter zur Hilfenahme des SELFHTML und der NVU-Anleitung.
- h) Notieren Sie sich die wichtigsten Schritte und Formate.

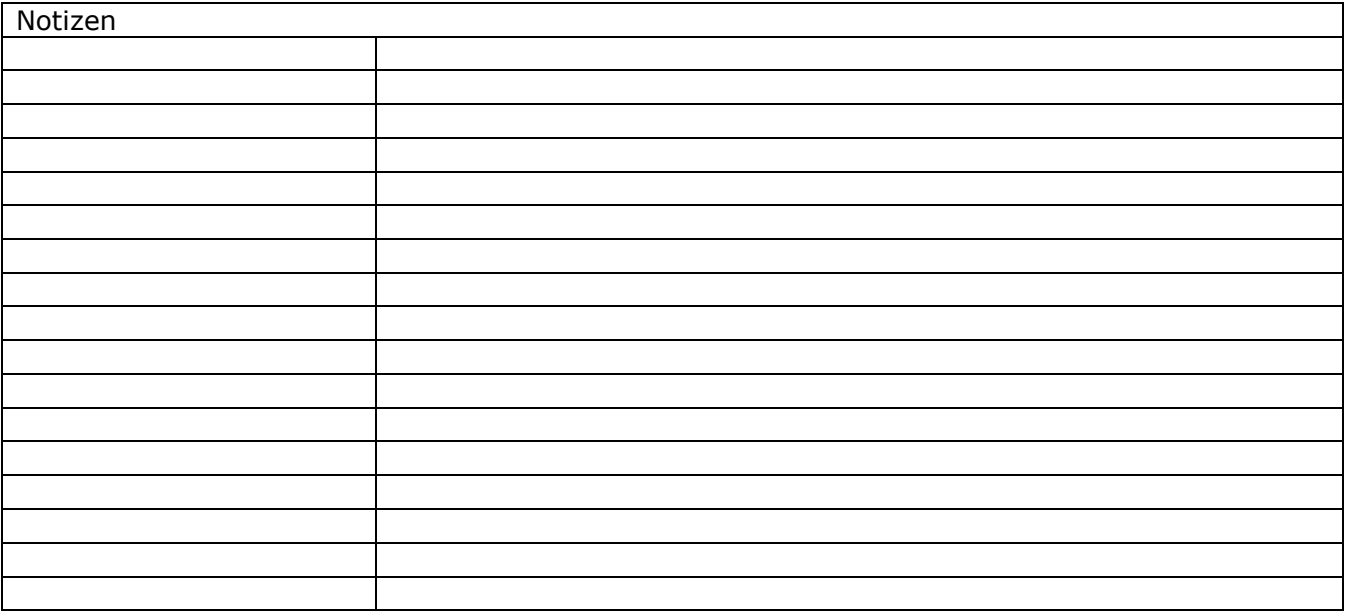